**Death Of The Reprobate Cheat Code Torrent (Activation Code) Download PC/Windows**

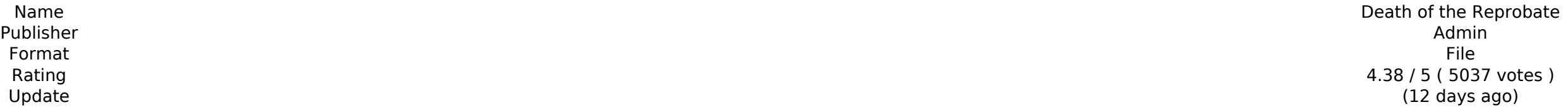

**[Download](http://mydrugdir.com/incognito.RGVhdGggb2YgdGhlIFJlcHJvYmF0ZQRGV?glittering=ZG93bmxvYWR8a2s4ZDJnek9IeDhNVFkxT0RJeU1EZzJObng4TWpVNU1IeDhLRTBwSUZkdmNtUndjbVZ6Y3lCYldFMU1VbEJESUZZeUlGQkVSbDA&preceptor&flirts=sedating)** 

Start the game either in the Cold War or as the Soviets with the game's in-game pre-made events set in the Cold War era. Unravel the political tensions and international conflicts as you strive to take control of the world Union. The game offers compelling gameplay, a rich history and the most detailed map of the era. What is Missing In this Game:-Game Menu is Too Slow.-Player Status needs to be fixed. Recommended System Requirements: Window Graphics: NVIDIA GeForce 9800GT/ AMD Radeon X300/ NVIDIA GeForce GTS 250 Network : Broadband Internet connection Storage: 30 GB available space Max Resolution: 1920×1080 (Full HD), 2560×1440 (Full HD) Additional Notes: Spe Official Addition: I have cleaned the history menu but still there is an issue that if you close a turn early, the game asks you to restart the turn (that you close). That needs to be fixed Thanks for appreciating the time if you close a turn early, the game asks you to restart the turn (that you close). That needs to be fixed I think you should install Nightly, update to latest version, complete the actions from here I appreciate your valua closed the game, and then when I resumed it, it was asking me to restart the turn, though it did not happen to me when I closed a game session on my first play of the game. Thanks for taking time to look into this, and I w fact, this happened once and then I chose to skip a turn. That should not be important, but I am glad you called this to my attention

- New animated view for game day
- Easily removed top inserts to make room for 2015 postseason teams
- Multiple in-season team options to remove
- Re-weighted by expected batter outcome
- Alternate team logos
- Thresholds for more detailed view

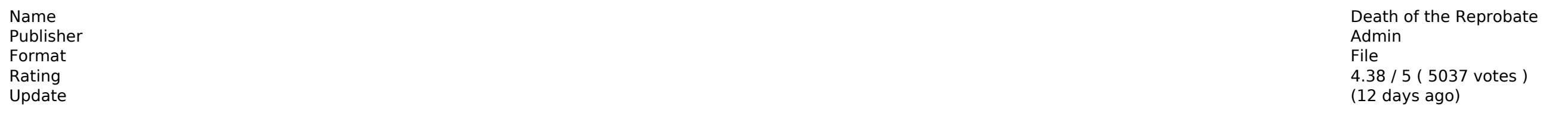

#### [Download](http://mydrugdir.com/incognito.RGVhdGggb2YgdGhlIFJlcHJvYmF0ZQRGV?glittering=ZG93bmxvYWR8a2s4ZDJnek9IeDhNVFkxT0RJeU1EZzJObng4TWpVNU1IeDhLRTBwSUZkdmNtUndjbVZ6Y3lCYldFMU1VbEJESUZZeUlGQkVSbDA&preceptor&flirts=sedating)

### **Death Of The Reprobate Features Key:**

#### **Missing release notes:**

- Midsummer Classic
- Live Draft
- Daily fantasy NHL.com
- Daily fantasy for 2015 Yahoo! Cup
- Daily leagues returning
- Fantasy Baseball for 2015
- Fantasy Basketball for 2015
- Fantasy Football for 2015
- Fantasy Hockey for 2015

### **Death Of The Reprobate Crack + Free Download For Windows**

As the main character Tarja was going up to the castle, she got accidentally joined by the cat and the black dog!In each story, one of these four characters will give Tarja a chance to experience a life of a barbarian.In o to protect the castle in the battleground. You can make use of the skills and the weapons that Tarja gets after each of the stories. Choose carefully your own path! Shepherding the sheep has been a dream of Tarja. Will she barbarian. \* Please note this game contains a small amount of content. Show more Show less Reviews "The game has a really nice art style (I'm really into 'Life of the Villain' by Konami at the moment.) I had a lot of fun p played this game five times now. It's that good."5 stars "I have to say that I liked the game quite a bit, and I can't wait to play it again."5 stars "I'd really like to see 'Crush' games get pushed forward a bit. As with ered to make."5 stars "If you're a fan of Shawn Palmer's other work, 'Crush' can be quite addictive."4 stars "If you've ever played 'Crush', you'll probably have a pretty good idea of what to expect from Shepherding The Fl the Villain' game. Nice to see that kind of game still being made."4 stars "I liked the game, but was disappointed in what I felt was a rather convoluted story. I felt like I had to think too hard to get a real sense of th

## **Death Of The Reprobate Crack + X64**

Tapeworm Disco Puzzle GamePlay. Tapeworm dotbilly is a puzzle game, where the character is trying to be a tough cow boy. He is picking up the cowboys on the desert planet, use them to advance trough the levels and defeat a Tapeworm dotbilly is a tough puzzle game, but it will take a while to learn how to play it. When the cowboys run away to the next level you get a new cowboy to play with. The game is easy and will start with basic mechanic to kill all the creatures. You need to move around the levels, jump on enemies and dodge them. There are some difficult levels, and you can choose to play them by yourself, but the game is too easy and the storyline is not physics-based platform game with great graphics. The objective of the game is to kill all the creatures. You need to move around the levels, jump on enemies and dodge them. There are some difficult levels, and you can choo shortness of the game, I recommend it to everyone. Backyard Coaster is a physics-based, free-roaming game that allows you to swing on one and make them and a speedy, fun time. The objectives of the game are very simple: th On this site, you can make slingshots, flags and anything else you want. The game also has good graphics and the developer can and should continue adding levels. Despite the simple mechanics, the graphics are very good, an swing on one and make them and a speedy, fun time. The objectives of the game are very simple: the game is a physics-based game, where you can swing on a rod (beams, rails, trees and things like that). On this site, you ca

## **What's new:**

**I'm making a Pocket RPG called 'Time-Fantasy Ship' and just needed an art sim so I rigged up the TFT Designer Artist in Ren'Py. This is my first attempt and I just got the program at the start of the year so I'm pretty new to this. The Artist works fine because I've made a test scene and I got to watch a video and find out how it all works. However, building sprites never works. It seems to generate the sprite at the end of the first cycle and leave it there. It's all the same sprite throughout a cycle. I have no idea why this is happening. Also, I can't seem to get the "make sprite anim" and "make mov" functions to work, they don't do anything when I press 'Enter'. It just keeps looping the first picture of the animation (from none). EDIT: I think I solved the first issue, the direction for the animation and the speed and start frames are in the right order but at the moment the coordinates are in a totally different order. That's why the sprites move in the wrong direction during each animation cycle. Last edited by Nick on Wed Oct 19, 2015 12:15 pm; edited 1 time in total (Reason for editing : Added issue to start and end frames) - The spriting function didn't work at all- I sort of solved this, by getting the animations back to their original state.- I have TFT Artist, tried making a sprite again, it's still all the same sprite- I don't get the "Mov" button to work, either- Tried adjusting the move and endframes to be correct Yeah, actually, I'm meant to be animating something and it's proving to be a real pain because the get-move-move animation doesn't work (stayed dead at the second frame) and I have no idea what the last frame is (1 or 2) or what the last frame sprite is (it wasn't "none") I don't know what the first frame of the sprite is either...I had originally requested an array with frames 1,3,5,7,9,11, but I gave up on that idea, since I didn't find time-frames in this.I'm pretty sure I set it to right click. Does anyone know how to fix the'make mov' and'make sprite anim'**

# **Free Download Death Of The Reprobate Crack + [March-2022]**

This is a graphical point and click adventure. It's a parody of abandoned buildings, games, and a single person. It is written in Game Maker, which is available for free for windows or mac here: game-maker.net. It was orig original: It was recently added to the Steam catalog, the second version, with a modernized look and some new mechanics. If you like this game and like steam you should go check it out for yourself. Comments, suggestions a and Stephan Hafenecker. For a list of the Arcade titles awailable now, click here. All purchases include access to any subsequent updates and DLC. New content will be released for free on a per-title basis. Buy now and get 1) so Pann Bake Soffer This our and data be a seman panney per all items at the time of purchasing. \*\*This current version is for an exhibition at Denny Dimin gallery in New York from May 23-June 30, 2019\*\* This software i a play, a meditation, a spell, a forest, a distopian nightmare, a joke. The amount of interaction and exploration is not a ton. If you explore and play through everything it would take maybe an hour or so at most. -There a players in the multiplayer mode and see if they are human or machine -There is a band and a small secret lair -There is no beginning or end -There is no winning or losing And there is an infinite,

# **How To Install and Crack Death Of The Reprobate:**

- **Please follow the steps below to install it and play game Dark Tales: Edgar Allan Poe's The Fall of the House of Usher Collector's Edition:**
- **Download&run file from the provided link**
- **Extract the downloaded file. (Probably on desktop)**
- **Open "Setup.exe" by clicking on it**
- **Make sure you have.NET Framework v4 selected from the drop-down menu**
- **Copy paste the contents of the folder "CODETLIBIRON" located on desktop to the installation folder. (Obviously replace the with your actual path)**
- **Click Next button to start installation**
- **As prompted, accept to allow 3rd party applications to make changes to your computer, agree to the Terms of Use and Privacy Policy and then click Install**

**How To Crack Game Dark Tales: Edgar Allan Poe's The Fall of the House of Usher Collector's Edition**

- **Install the game and make sure you insert the CD/DVD game into your computer**
- **Click on Start menu and type Notepad and then click OK. Notepad opens (It is the default notepad)**
- **Copy the Games.ini file from %GameInstallDir% to your desktop (game folder) by clicking on it and then paste it to notepad. Add the line given below**
- **Save the notepad file by simply clicking on the Save As option**
- Open the notepad file with notepad. Right click on the menu and select edit. Then open the notepad file with the text editor. Change the line as shown below and click on the Save options
- **Then close and Open the game (We have added the line in the \*.exe file)**